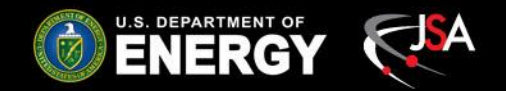

## **Hall D WEDM**

Tyler Lemon Detector Support Group August 7, 2019

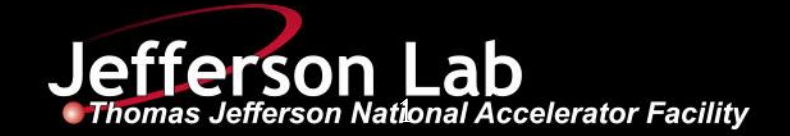

#### **Contents**

- **Overview** 
	- Hall D controls and monitoring
	- WEDM
- How CSS-BOY screens are converted to WEDM
- WEDM screens created for Hall D
- Problems faced
- Conclusion

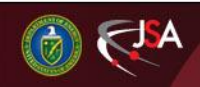

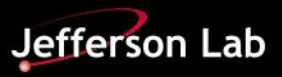

## **Hall D's Current EPICS System**

- Hall D's EPICS system uses Control Systems Studio (CSS) screens for user interfaces
- Screens accessible by remotely accessing controls server
	- Must go through "hallgw" (accelerator firewall gateway) with two-factor authentication if offsite
- DSG proposed converting critical operations screens to WEDM to improve ease of offsite monitoring

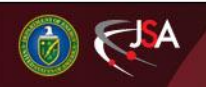

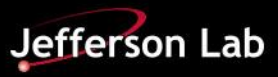

# **Web Extensible Display Manager (WEDM)**

- Displays EDM screens as HTML in web browser
	- Login with CUE username and password required
- Read-only access; no controls
- Alarm display capabilities
	- Alarm values must already exist in IOC database
- Requires .opi files from CSS to be converted to .edl files for EDM

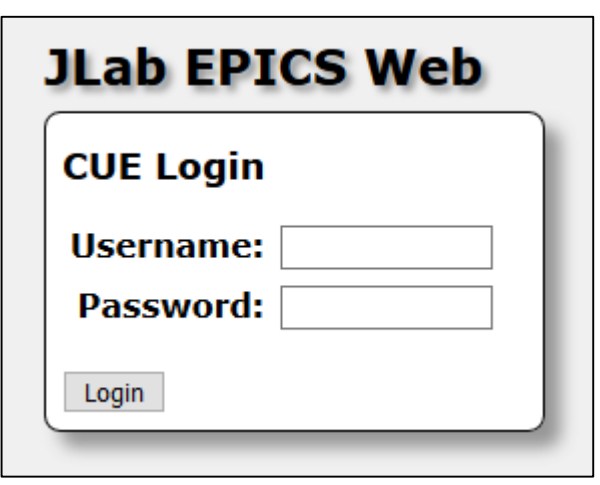

WEDM log-in screen

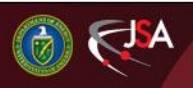

#### **How CSS Screens are Converted to WEDM**

- Both .opi and .edl file formats are text
	- CSS .opi files are XML
	- EDM .edl files are plain text
- DSG-developed script parses .opi file for widgets and then creates equivalent widgets in .edl file
- Widgets able to convert:
	- Static text – PNG images
	- Lines – Bar monitors

– LEDs

- Circles – Text monitors
- Rectangles
- GIF images

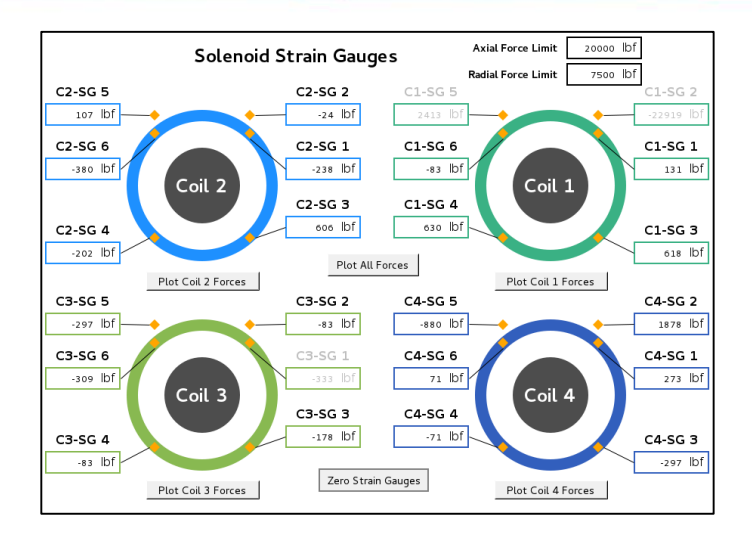

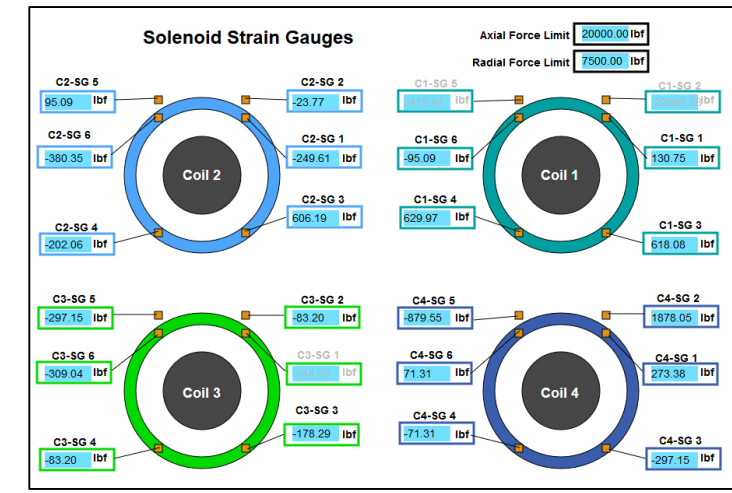

Comparison of Solenoid Strain Gauges CSS screen (top) and WEDM screen (bottom).

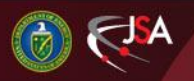

#### **Example Conversion of Widget**

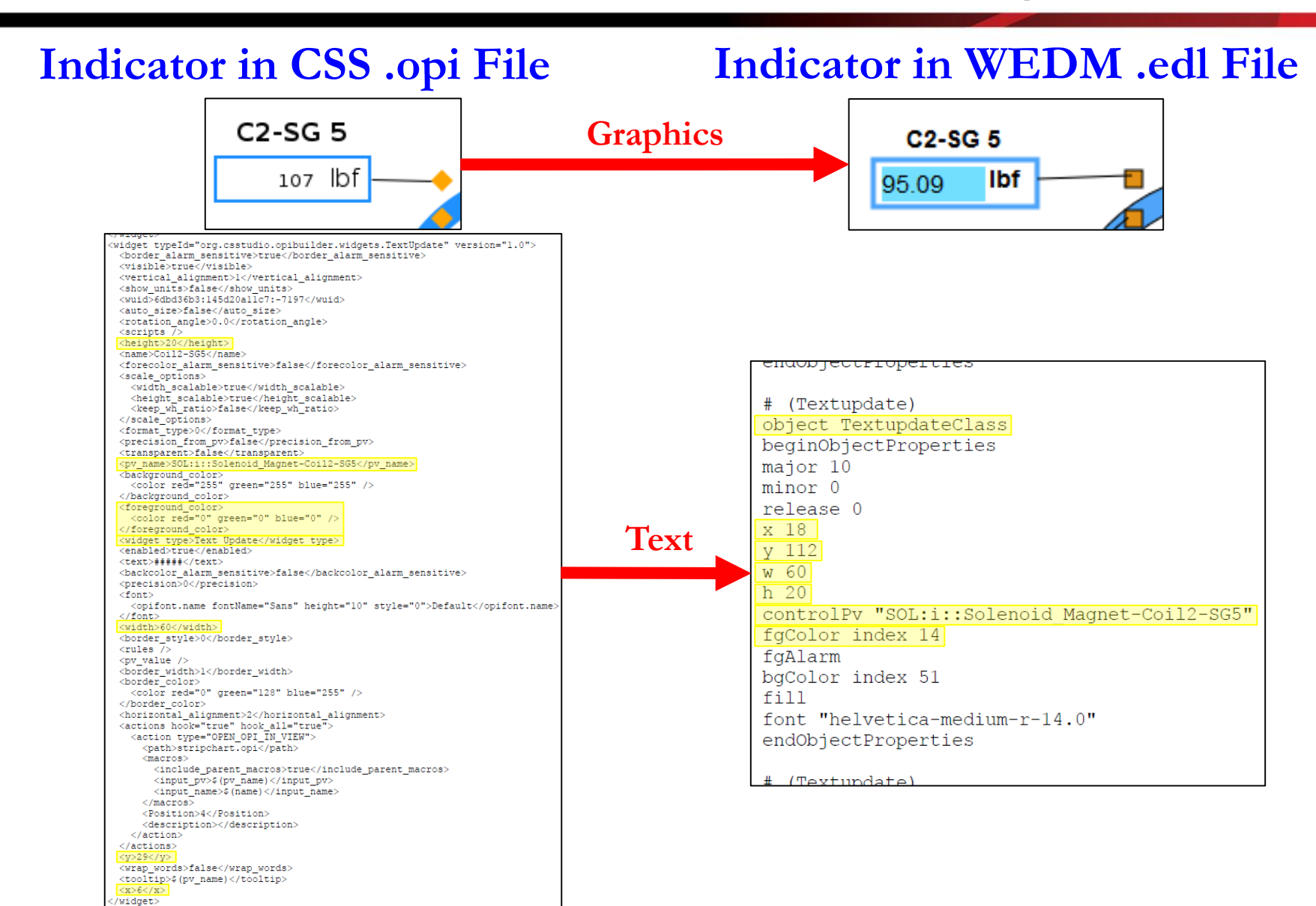

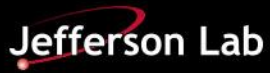

# **Hall D WEDM Screens Requested**

- 1. BCAL Chillers
- 2. ComCal Chiller
- 3. FDC Chiller
- 4. Beamline Vacuum
- 5. ComCal Environment
- 6. DIRC Environment
- 7. CDC/FDC Gas System
- 8. Hall D Ambient Environment
- 9. Tagger NMR Controls
- 10. Solenoid Power Supply
- 11. Solenoid Strain Gauges
- 12. Solenoid Interlocks
- 13. Solenoid Voltage Taps
- 14. Solenoid Vacuum Pumps
- 15. Solenoid Cryogenics
- 16. Solenoid Coil 1 Temperatures
- 17. Solenoid Coil 2 Temperatures
- 18. Solenoid Coil 3 Temperatures
- 19. Solenoid Coil 4 Temperatures

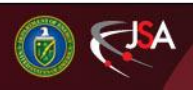

## **BCAL, ComCal, and FDC Chillers**

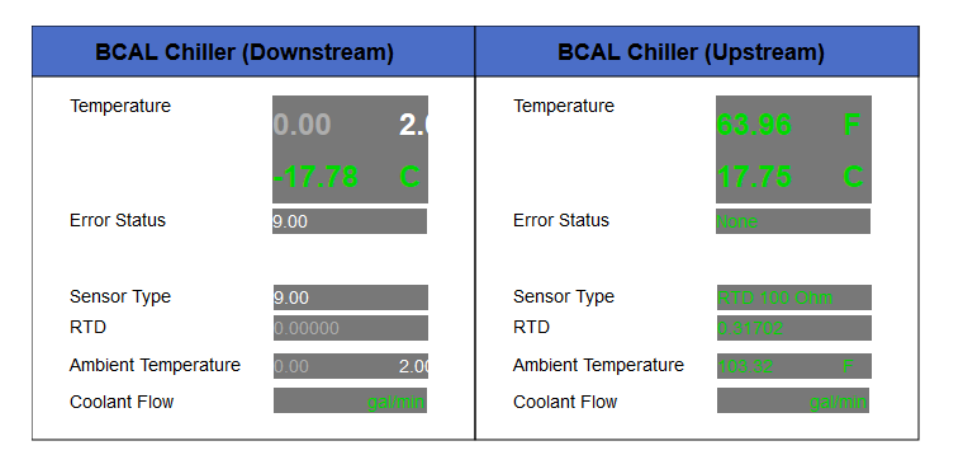

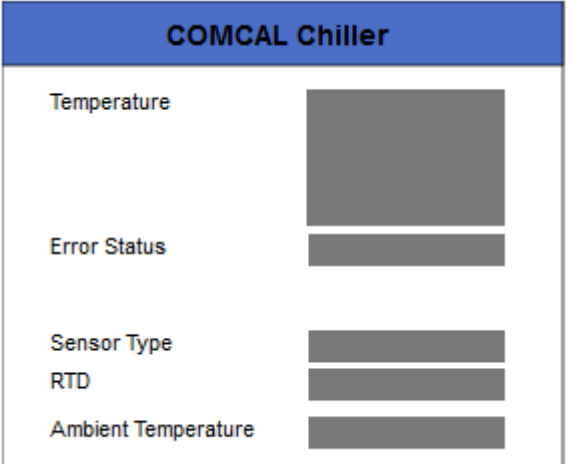

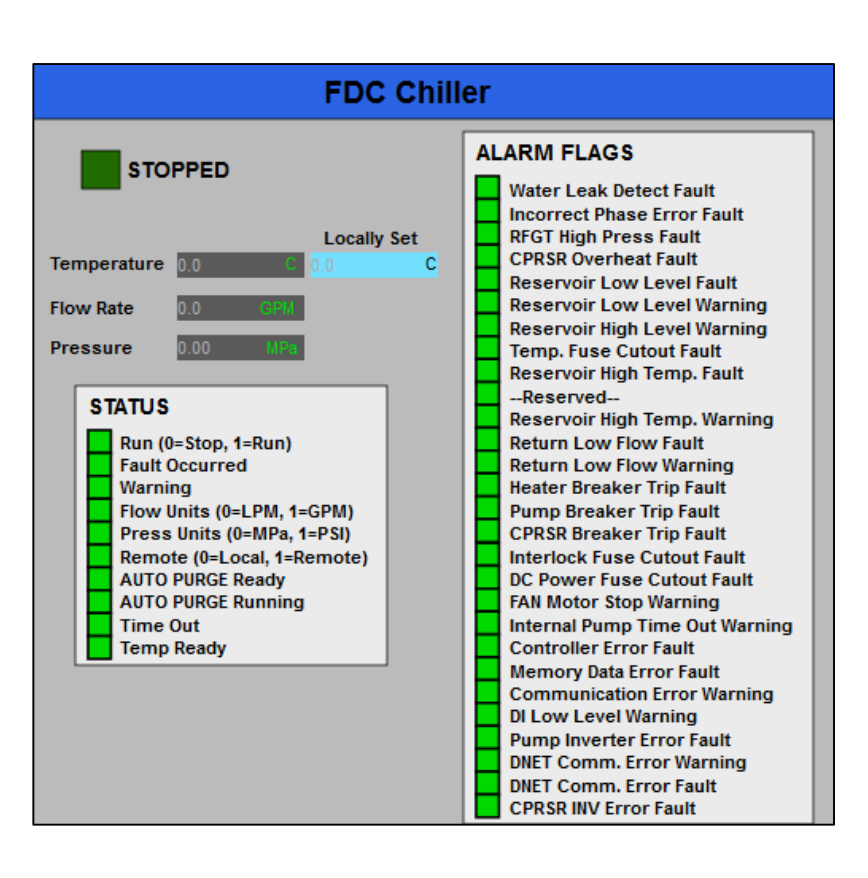

Empty indicators for ComCal Chiller are due to PVs being undefined in IOC at time of screenshot, not problem with WEDM screen.

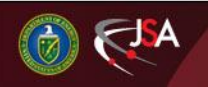

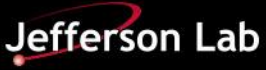

#### **Beamline Vacuum**

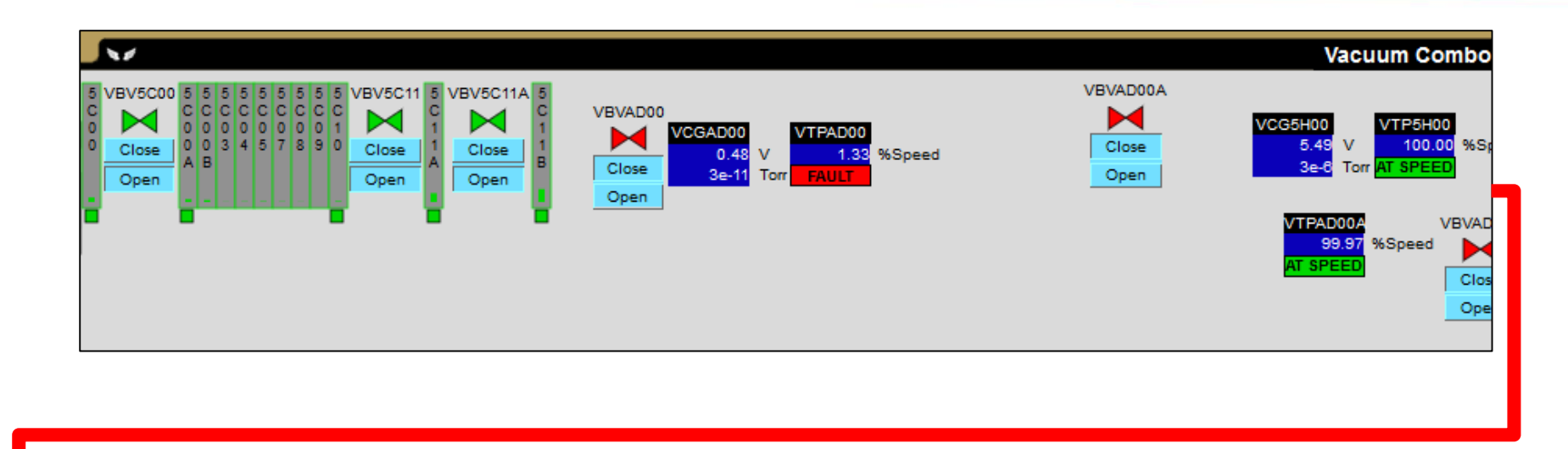

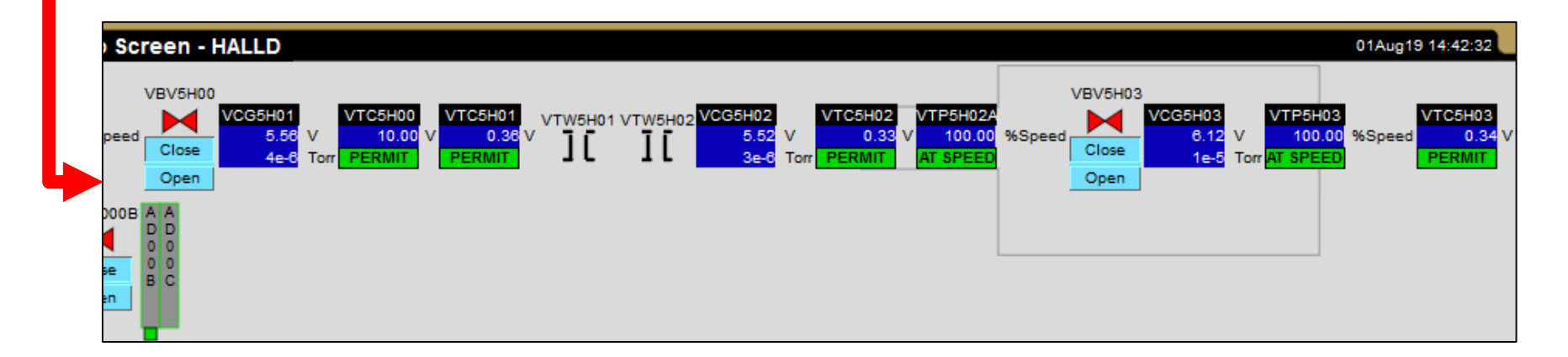

To show entire screen on one slide in a way that is readable, screen is split into two parts.

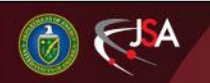

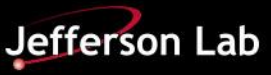

## **ComCal Environment**

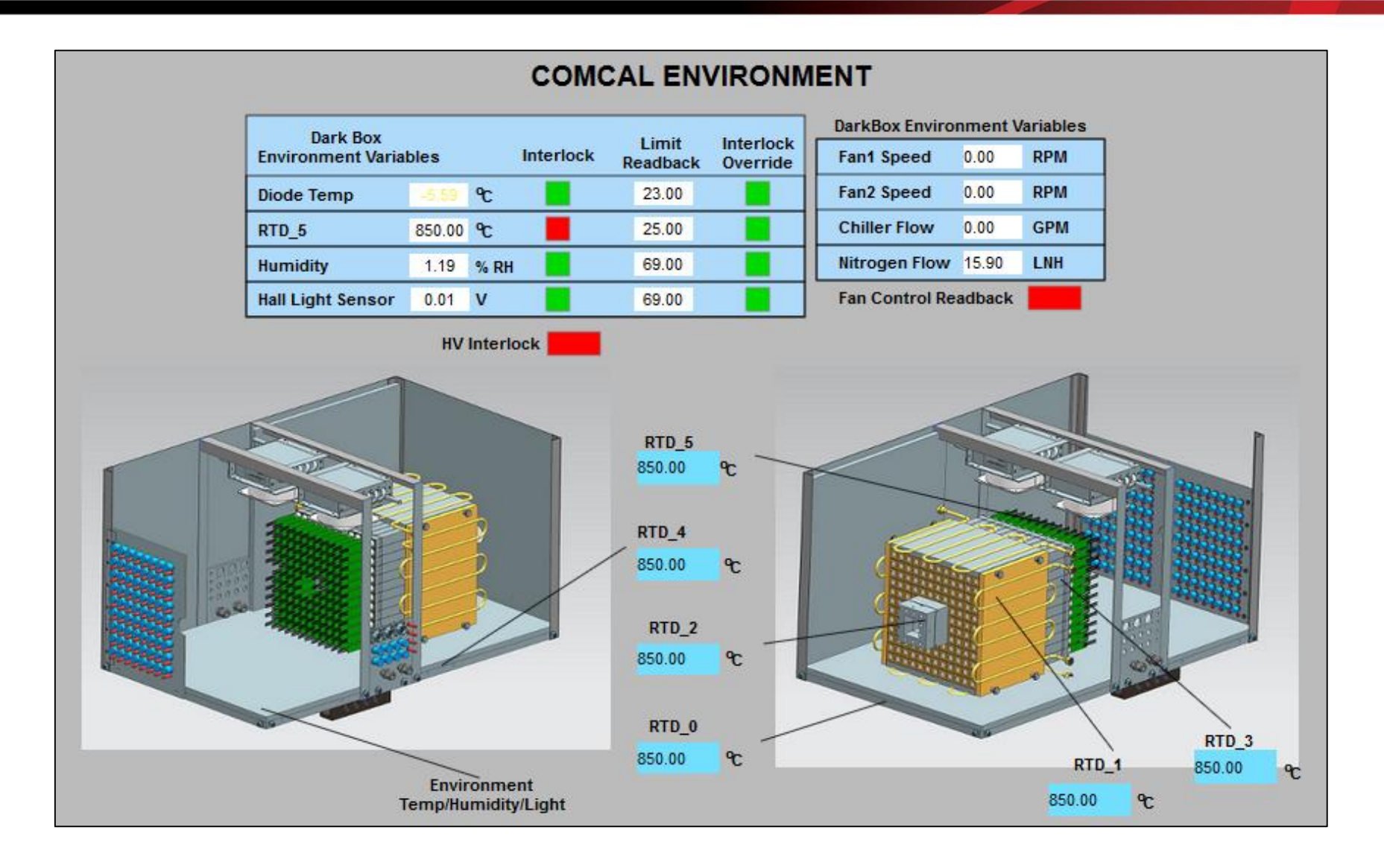

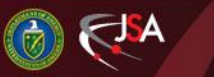

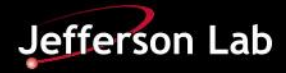

## **DIRC Environment**

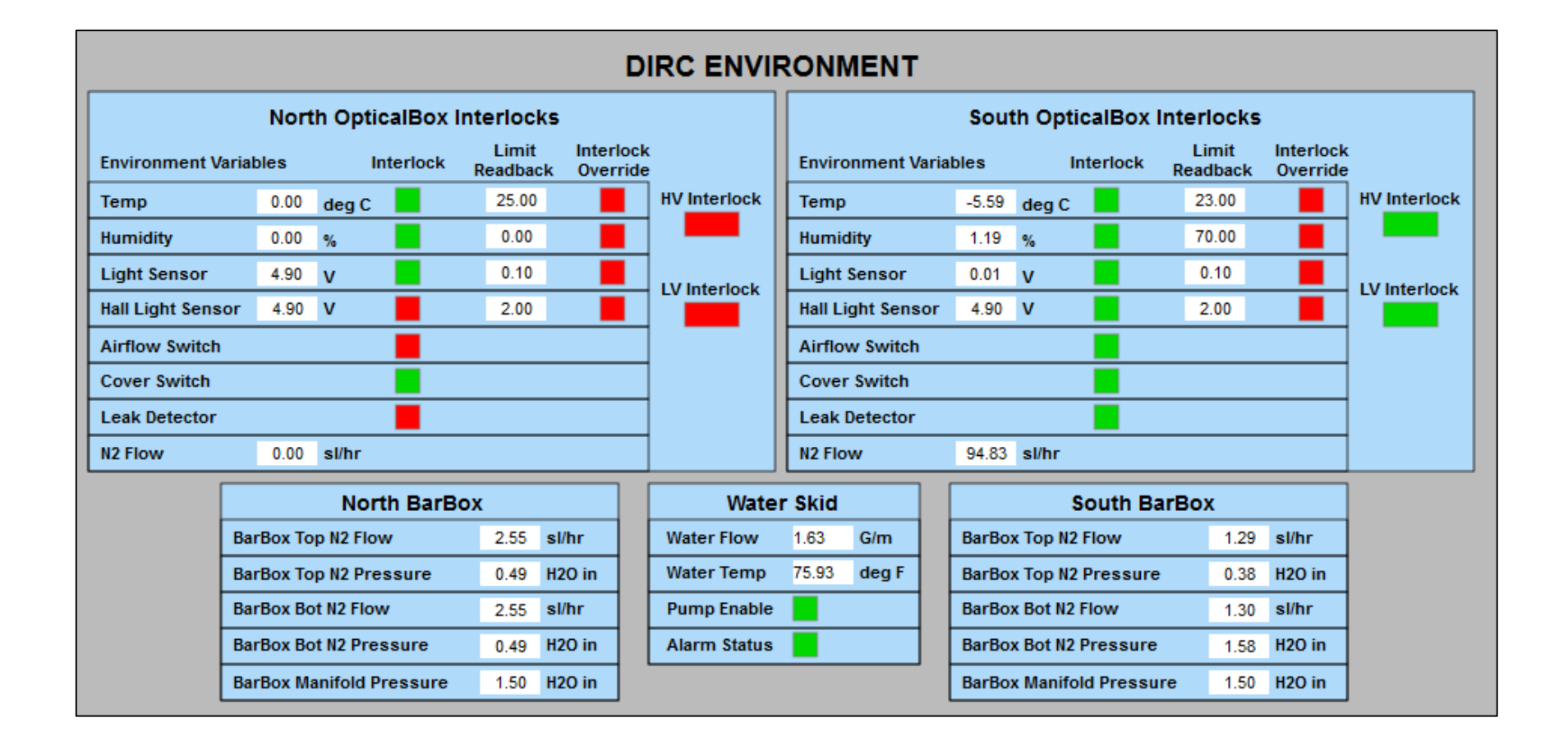

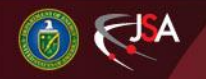

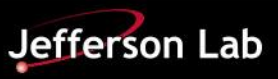

## **FDC/CDC Gas System**

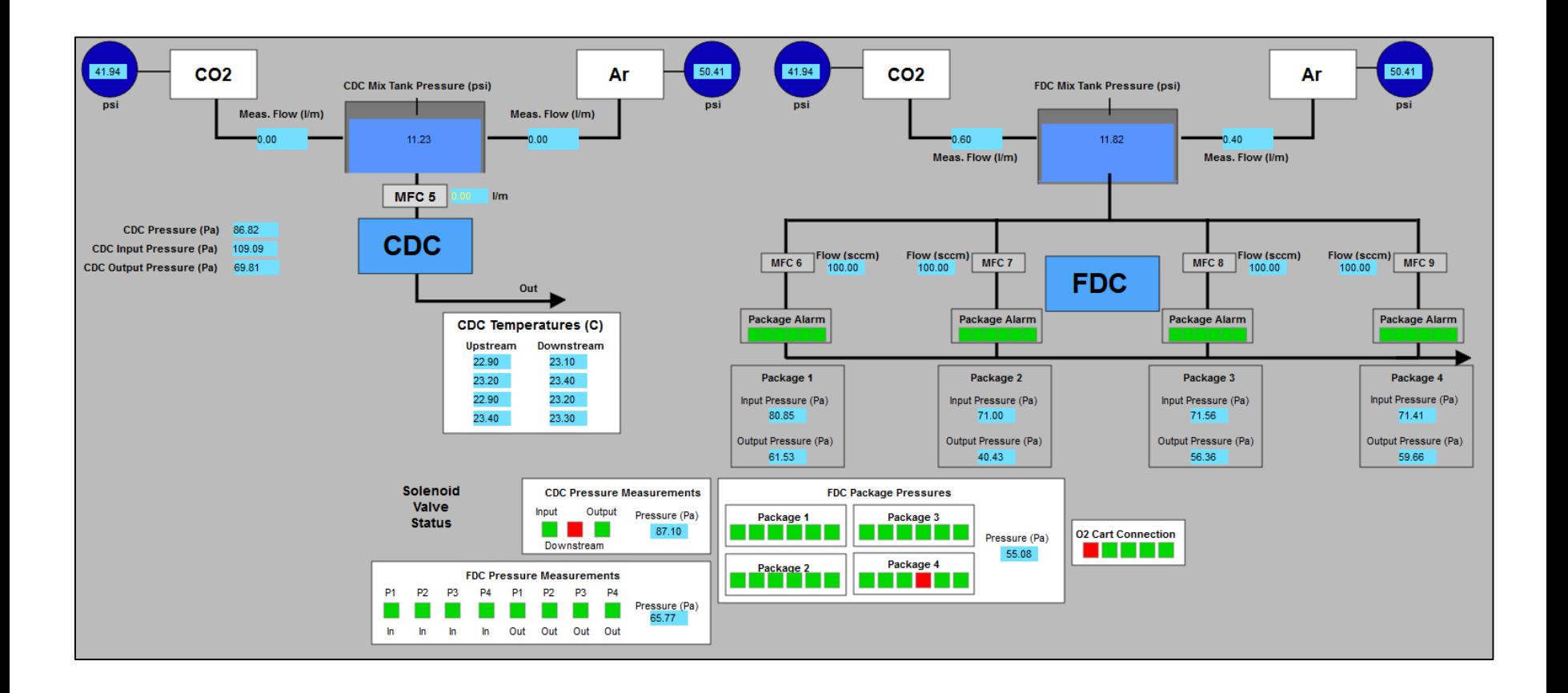

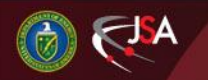

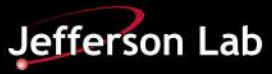

## **Hall Ambient Environment and Tagger NMR**

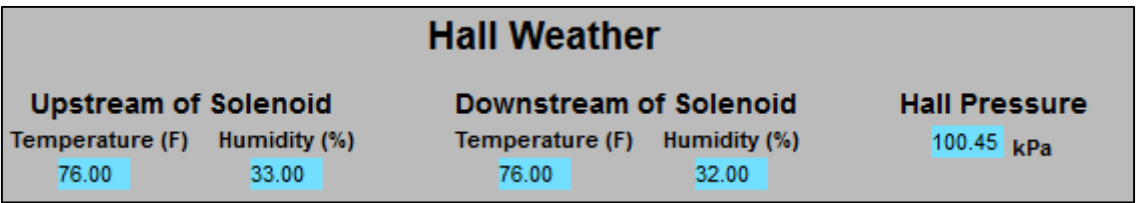

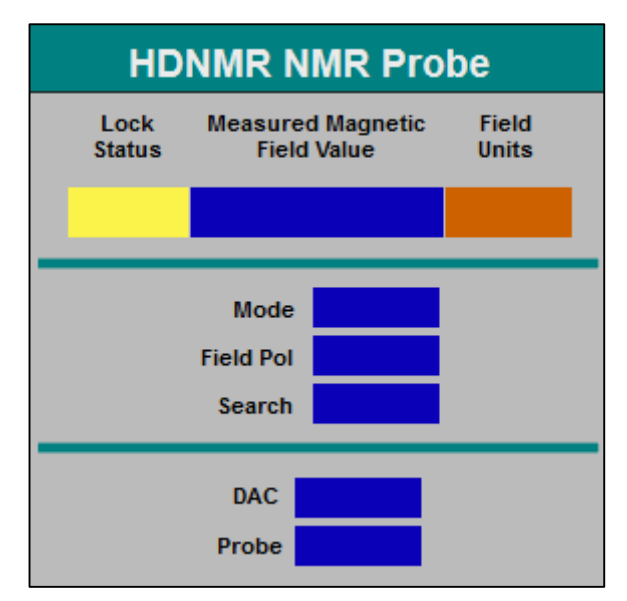

Empty indicators for HDNMR NMR Probe are due to PVs being undefined in IOC at time of screenshot, not problem with WEDM screen.

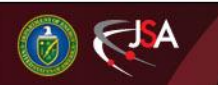

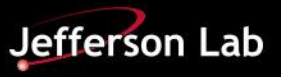

## **Solenoid MPS, Strain Gauges, and Vacuum**

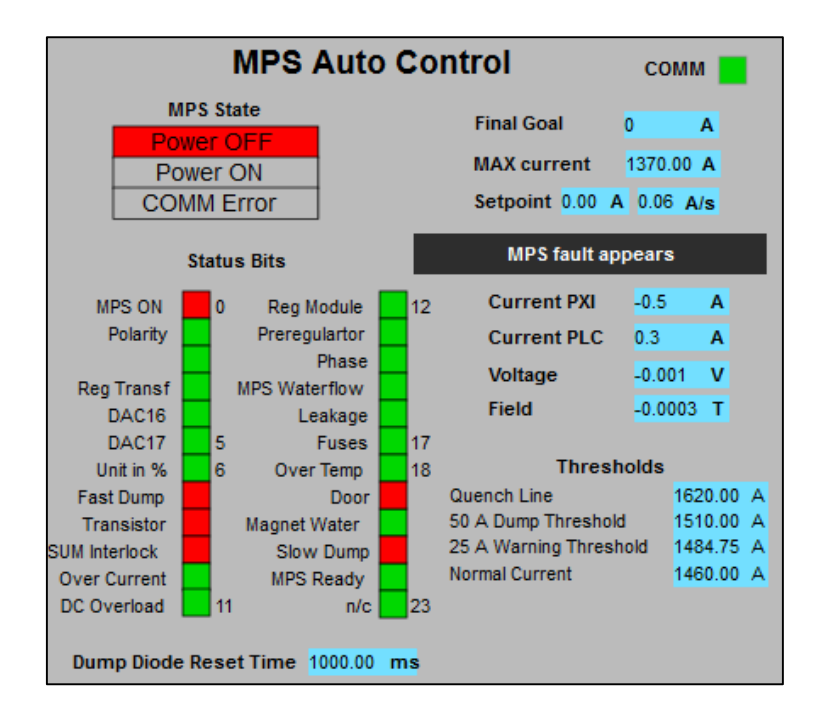

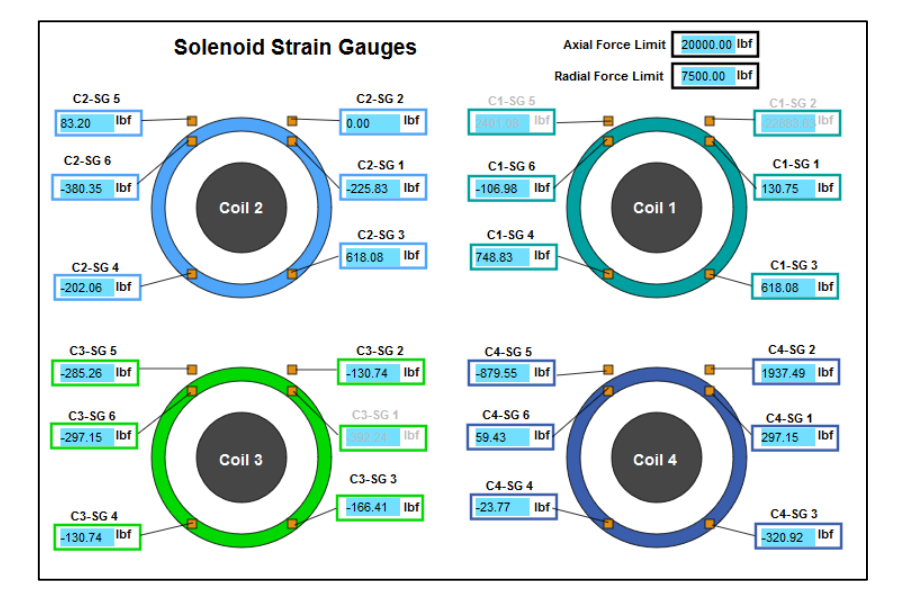

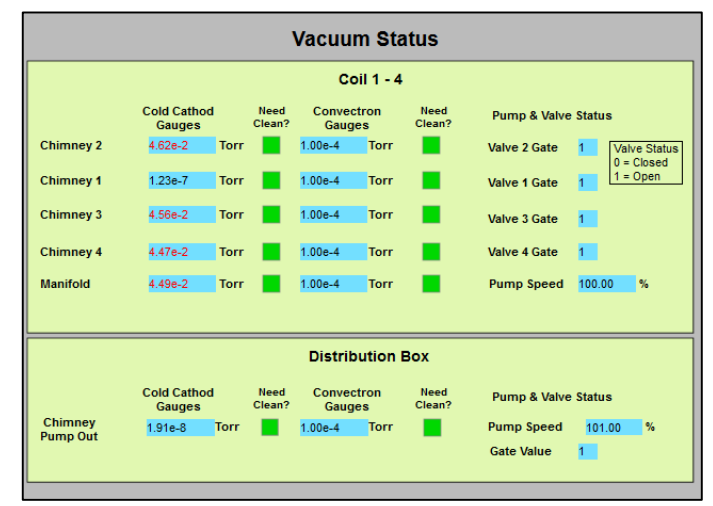

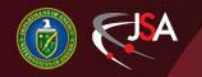

8/12/2019 Detector Support Group 14

Jefferson Lab

#### **Solenoid Interlocks**

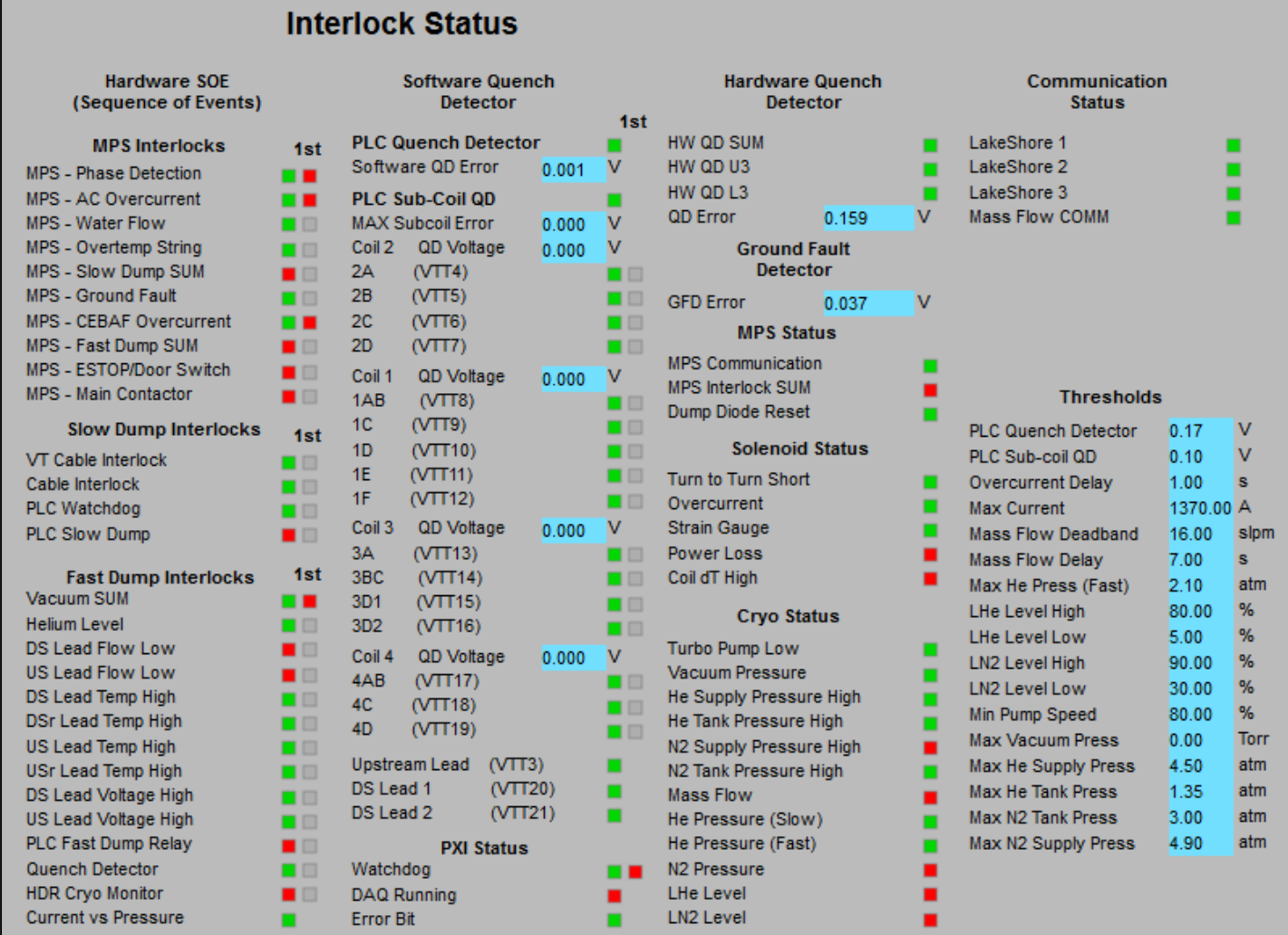

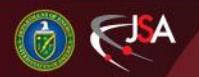

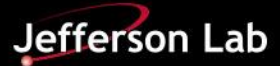

# **Solenoid Voltage Taps**

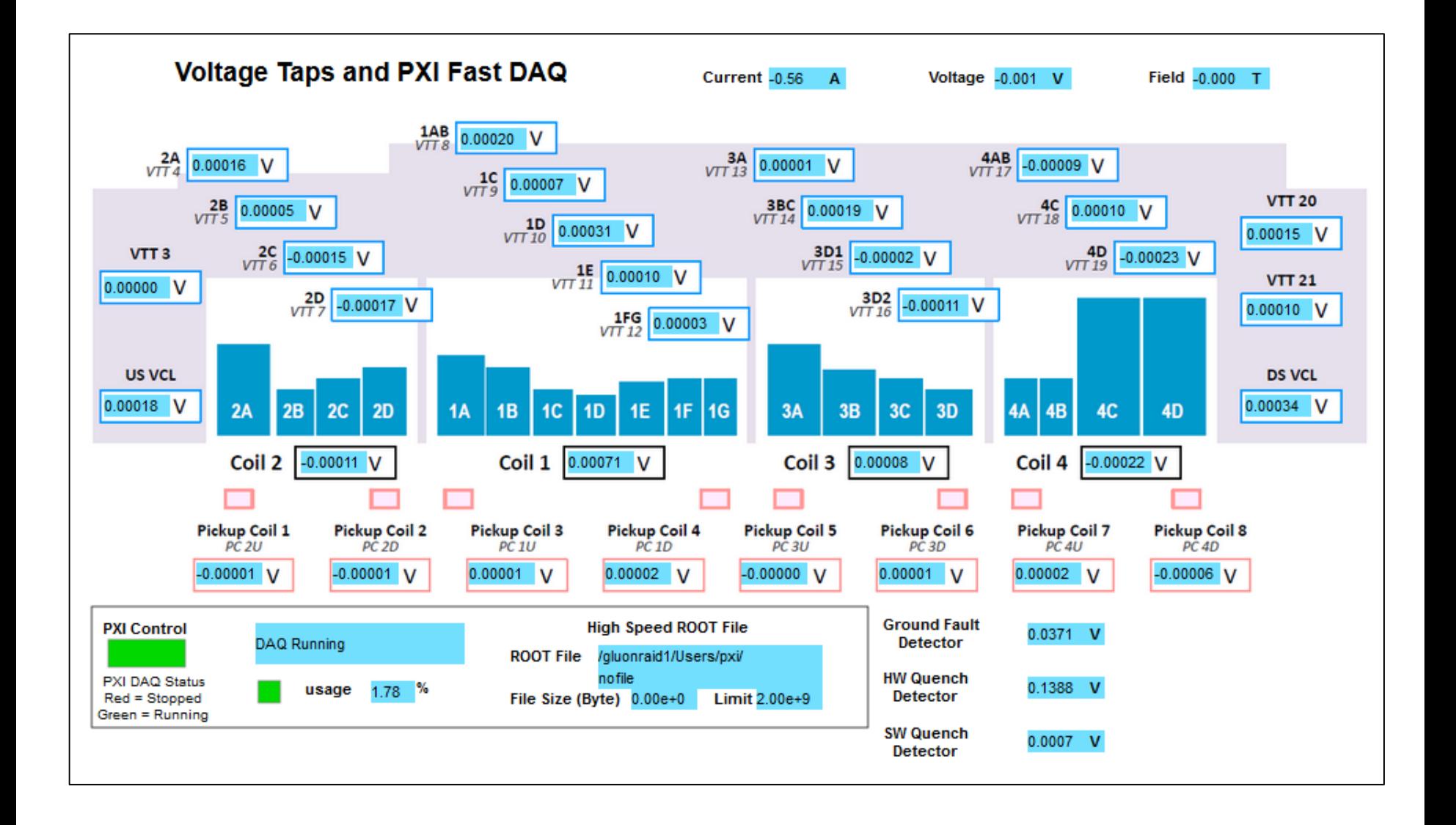

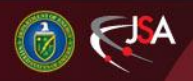

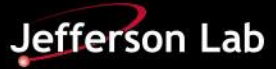

# **Solenoid Cryogenics**

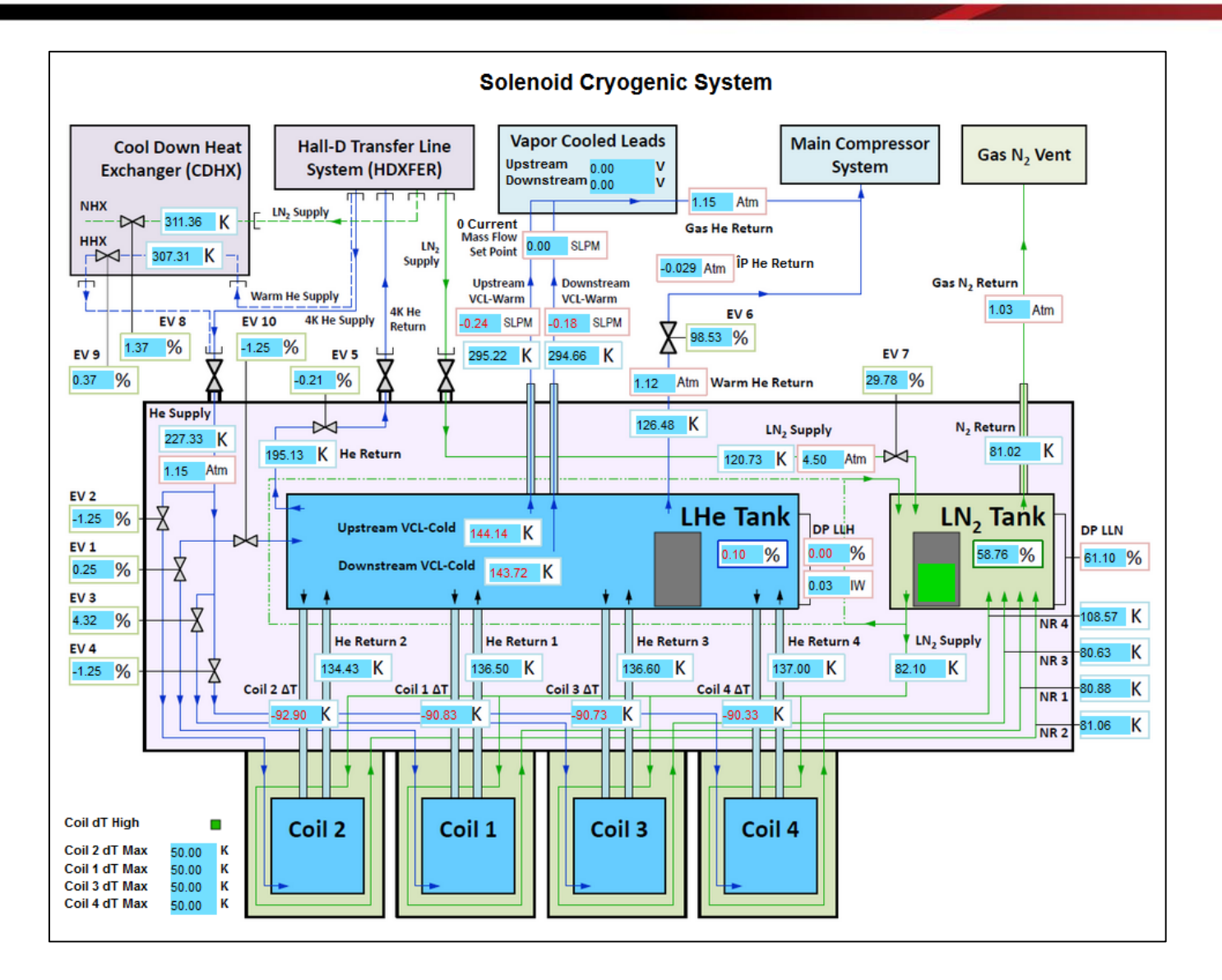

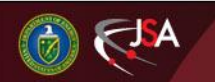

$$
1\overline{1}
$$

## **Solenoid Coils 1, 2, 3, and 4 Temperatures**

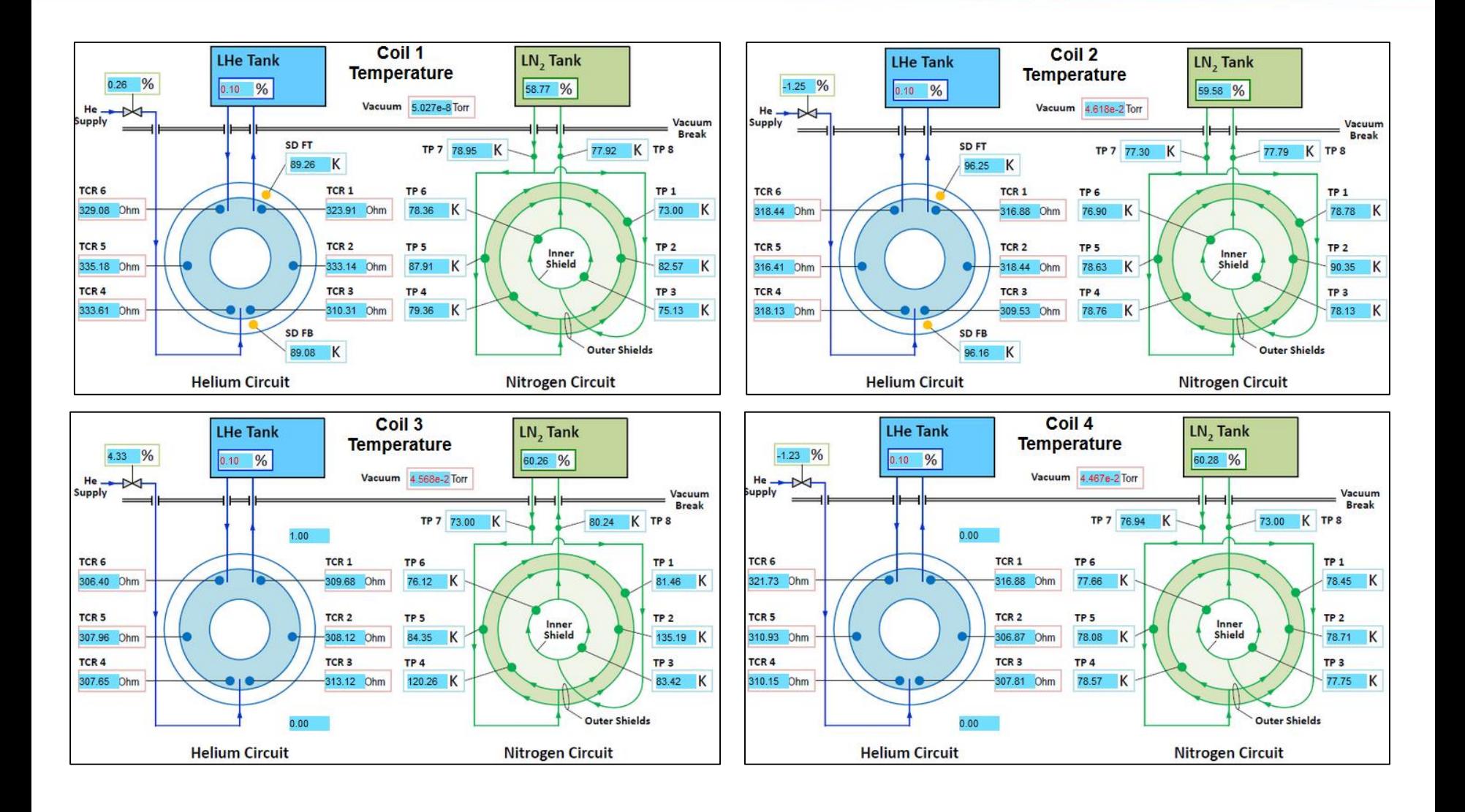

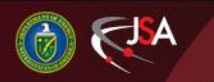

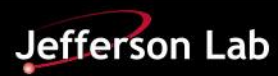

#### **Problems Faced**

- 1. Lack of controls in WEDM and differences in text box behavior caused empty space to appear on converted screens
	- Screens affected: all screens
	- Solution: Rearrange WEDM screens to remove space from missing controls and manually resize text/text boxes

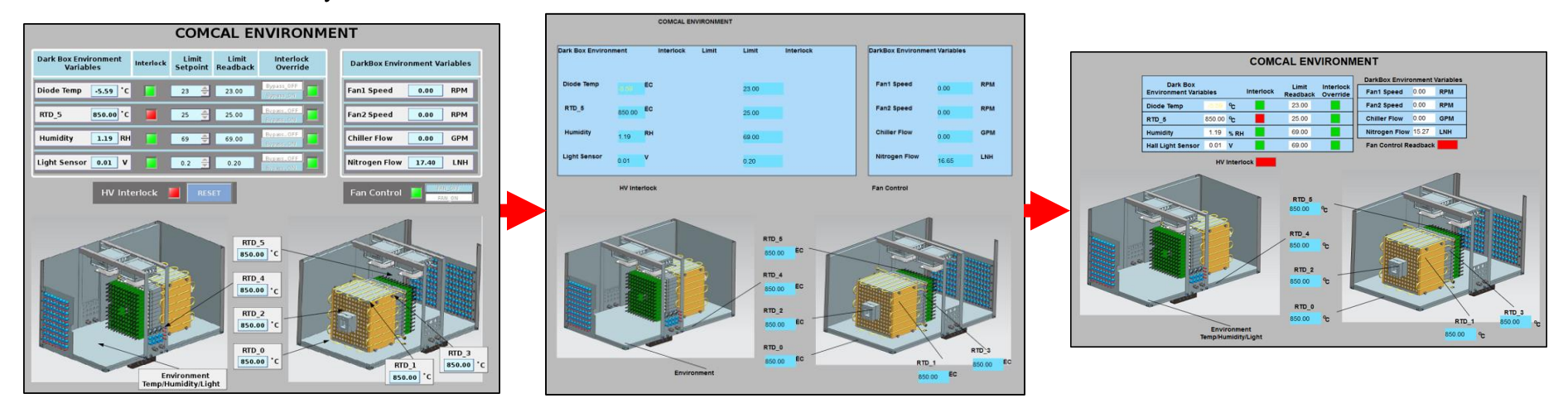

Comparison of ComCal Environment CSS screen (left), newly converted WEDM screen (middle) and deployed WEDM screen (right). WEDM screen leaves out "Limit Setpoint", "Interlock Override", "HV Interlock Reset", and "Fan Control" controls. Script also does not transfer text sizes, requiring labels to be manually resized and placed.

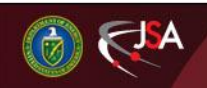

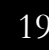

## **Problems Faced**

- 2. Some PVs were generated by script in CSS and do not exist outside of CSS runtime environment
	- Screens affected: MPS auto control, Solenoid interlocks, Solenoid voltage taps
	- Solution: Add PVs to EPICS IOC for status bits and perform simple calculations in EDM

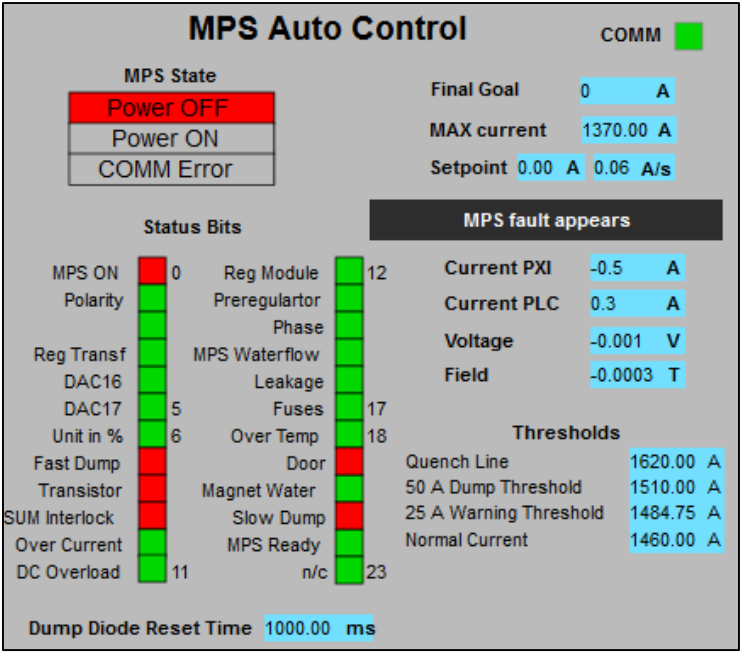

WEDM screen for MPS power supply. In CSS, PVs for status bit indicators were generated by script and had to be added to IOC for display in WEDM.

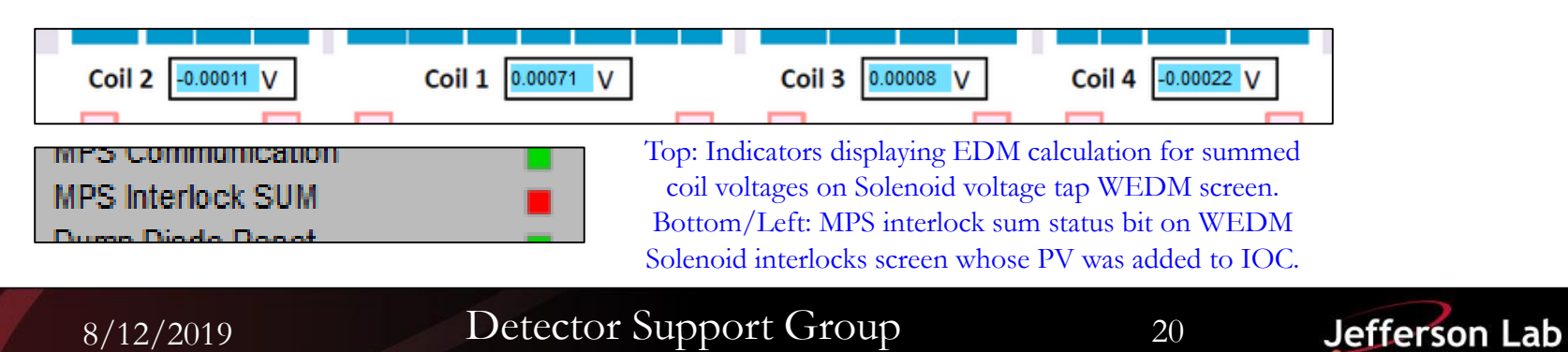

## **Problems Faced**

- 3. Some CSS graphical widgets (thermometer, gauges, polygons) do not exist in WEDM.
	- Screens affected: Hall D ambient environment, CDC/FDC gas system, Solenoid strain gauges
	- Solution: Replace widgets with text monitors and basic shapes.

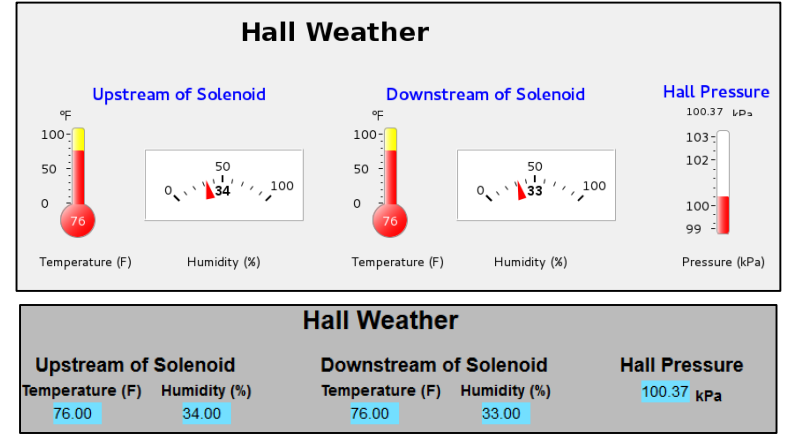

Comparison of Hall Weather CSS screen (top) and WEDM screen (bottom). WEDM does not support thermometer and gauge graphical widgets, so they were replaced with text indicators in WEDM.

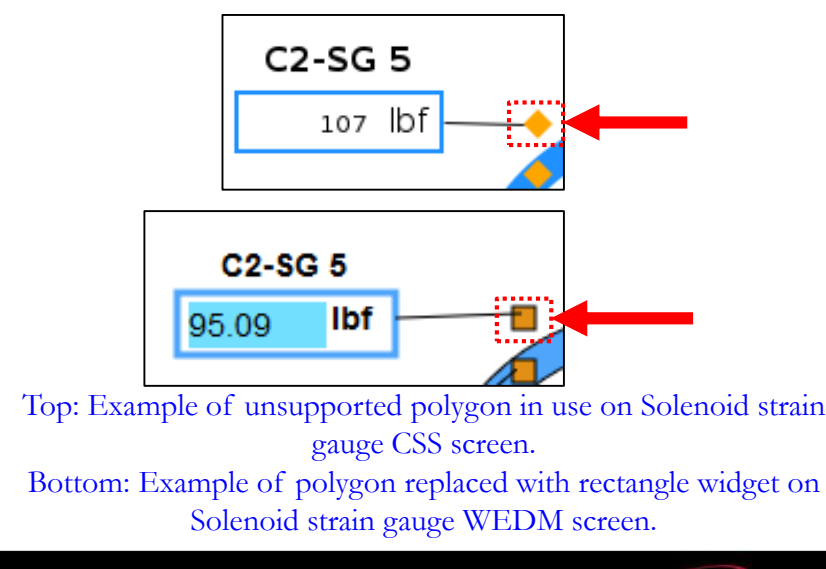

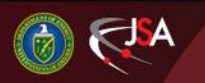

8/12/2019 21 Detector Support Group

Jefferson Lab

## **Conclusion**

- CSS screens converted to WEDM using DSG-developed script
	- Problems faced during conversion have all been resolved
- Screens added to WEDM server with WMenu links
	- <https://epicsweb.jlab.org/>
- **All 19 requested screens have been converted**

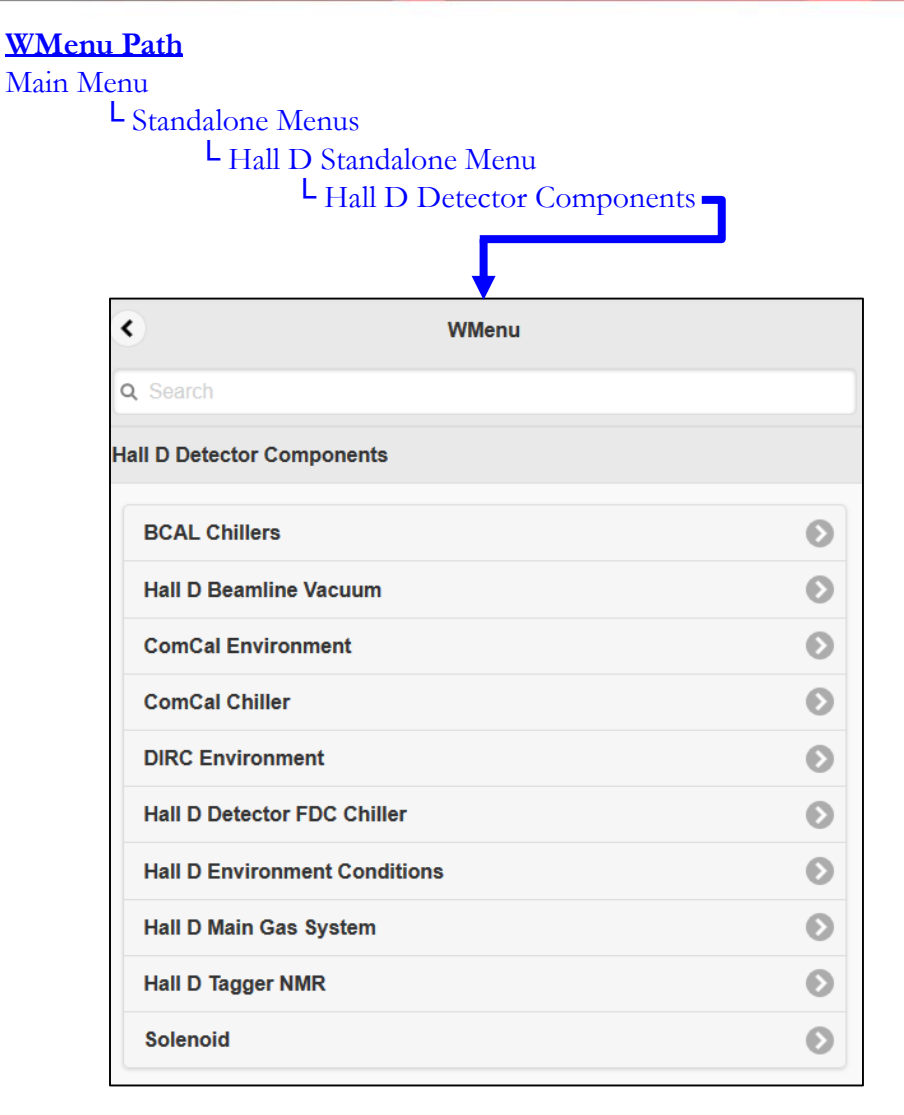

#### WMenu links for all Hall D WEDM screens.

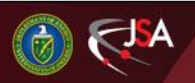

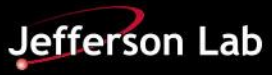